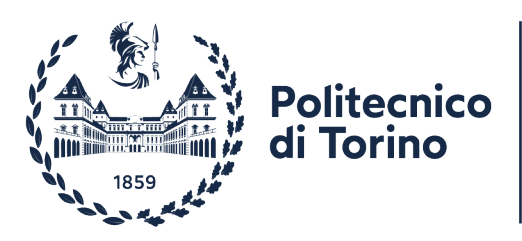

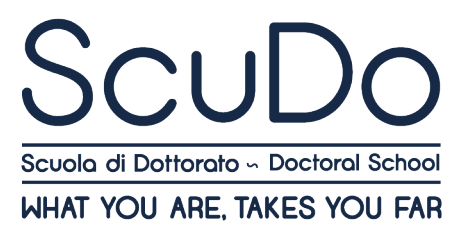

# **PROCEDURA RICHIESTA VALUTAZIONE ATTIVITÀ FORMATIVE**

## **ESTERNE TECNICHE E SPECIALISTICHE**

### **RICHIESTA APPROVAZIONE CONSUNTIVA**

Una volta seguito un corso esterno all'offerta formativa del Politecnico di tipo tecnico e specialistico, è necessario richiederne la valutazione ed il riconoscimento delle ore al Coordinatore del corso di dottorato.

1) Dal Cruscotto – sezione "Attività formative esterne" selezionare la voce "Aggiungi attività formativa esterna":

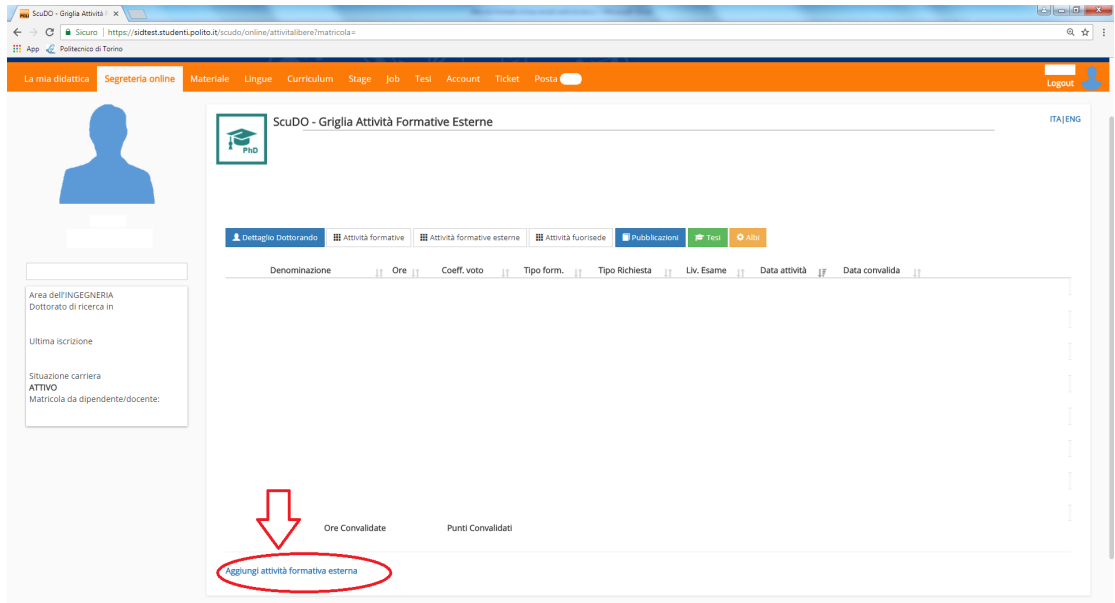

- 2) Inserire i dati relativi al corso per il quale si richiede la valutazione:
	- Denominazione (titolo del corso)
	- Numero ore (come da programma)
	- Tipo attività: Hard Skill
	- Data attività: data inizio del corso

Cliccare sulla voce "Aggiungi attività formativa esterna":

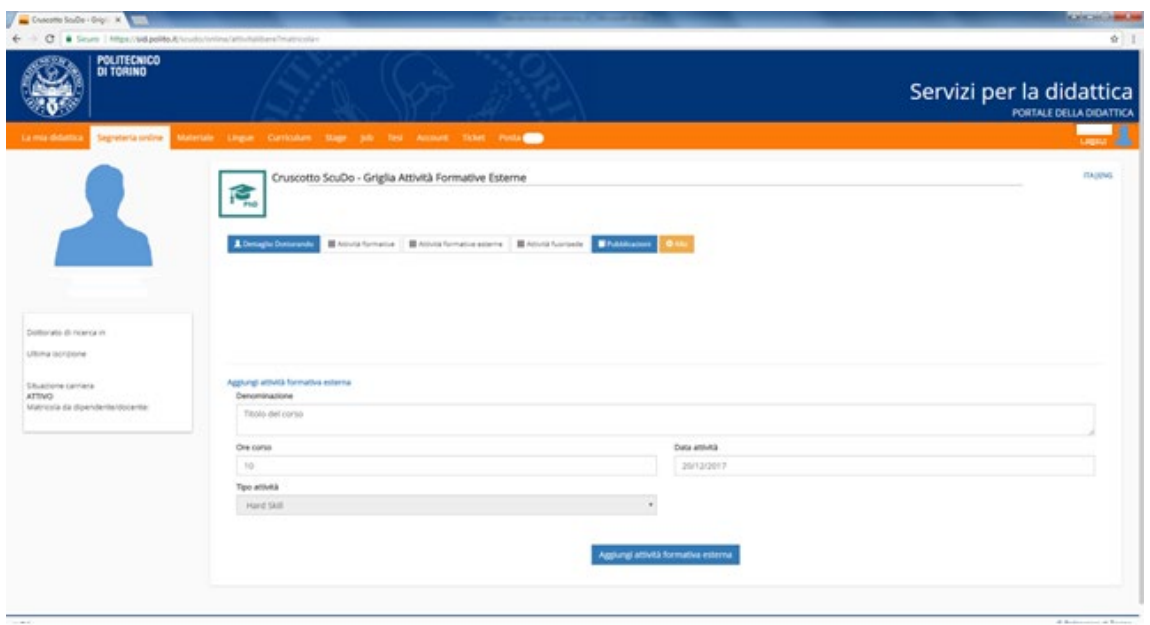

L'attestato di partecipazione (se il corso prevedeva un esame, il certificato attestante frequenza del corso e superamento dell'esame) ed il programma vanno inviati al Coordinatore del corso di dottorato.

3) Una volta che il Coordinatore del corso di dottorato avrà convalidato le ore, verrà visualizzata la seguente schermata:

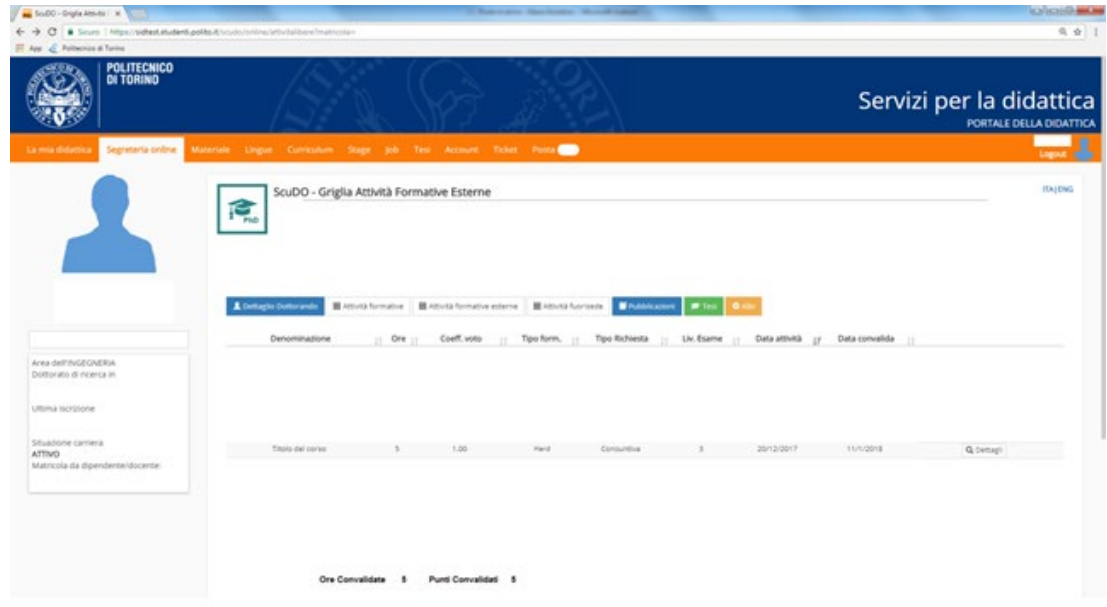

Come per tutti i corsi esterni, il massimo di ore riconoscibili per ciascuna attività è pari a 30.

## **PROCEDURA RICHIESTA VALUTAZIONE ATTIVITÀ FORMATIVE**

### **TRASVERSALI ESTERNE**

### **RICHIESTA APPROVAZIONE PREVENTIVA**

### PRIMA DELL'INIZIO DEL CORSO

Prima di seguire un corso trasversale esterno è opportuno richiedere la valutazione del programma e il numero di ore eventualmente riconoscibili alla Commissione dottorato per la formazione trasversale.

1) Dal Cruscotto – sezione "Attività formative esterne" selezionare la voce "Aggiungi attività formativa esterna":

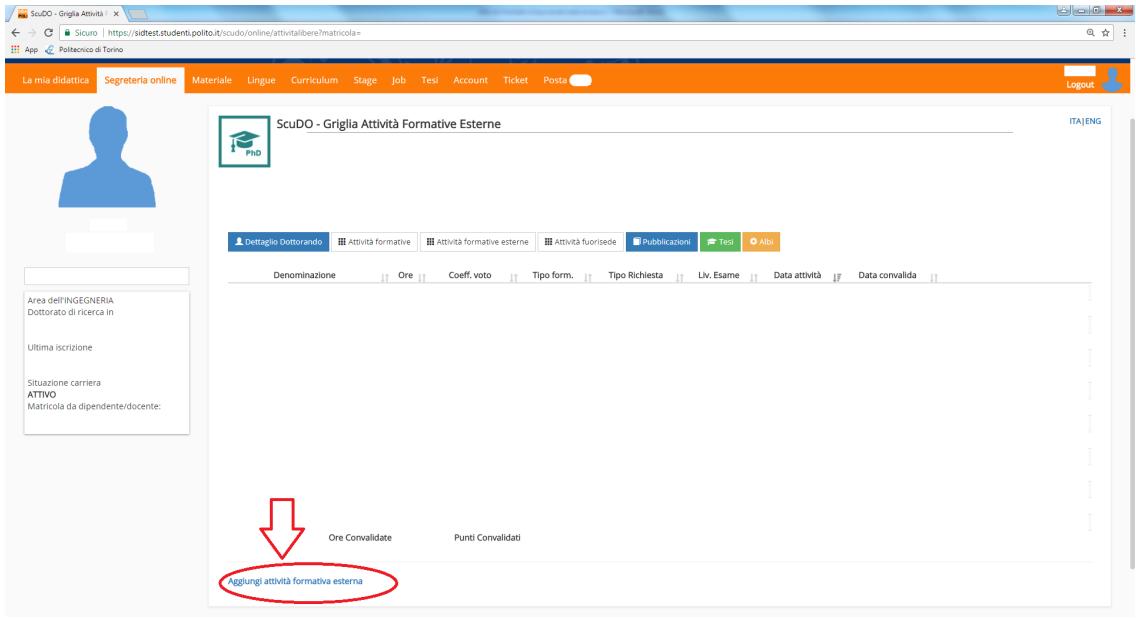

- 2) Inserire i dati relativi al corso per il quale si richiede la valutazione:
	- Titolo del corso
	- Numero ore (come da programma)
	- Tipo attività: soft skill
	- Data attività: data inizio del corso
	- Tipo richiesta: preventiva (viene selezionato in automatico inserendo la data di inizio corso)
	- Programma attività: allegare il programma
	- Se il corso prevede un esame finale flaggare il campo (l'informazione deve essere reperibile anche nel programma)

Cliccare sulla voce "Aggiungi attività formativa esterna":

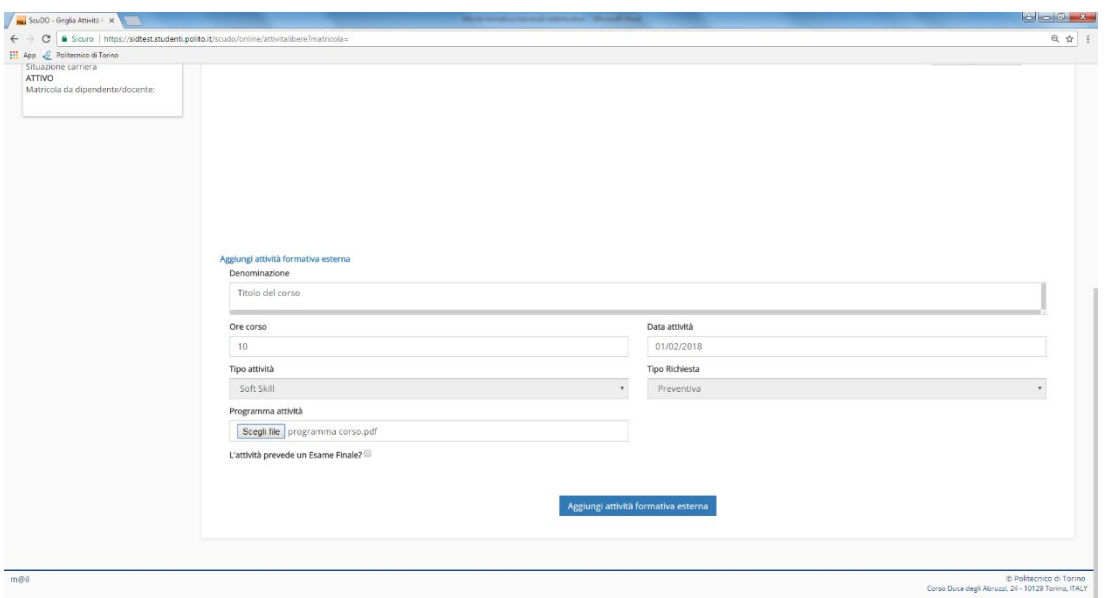

3) Una volta che l'attività è stata inserita, compare la seguente videata e le informazioni sono visibili alla Commissione che può valutare l'attività:

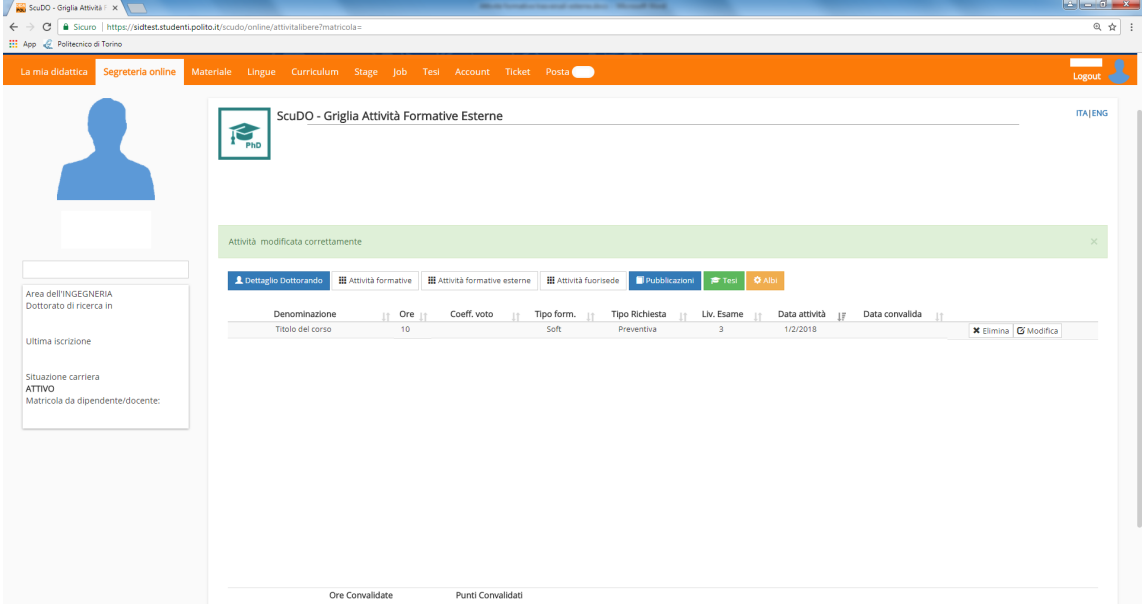

4) Una volta che la Commissione ha valutato il corso, compare la seguente videata:

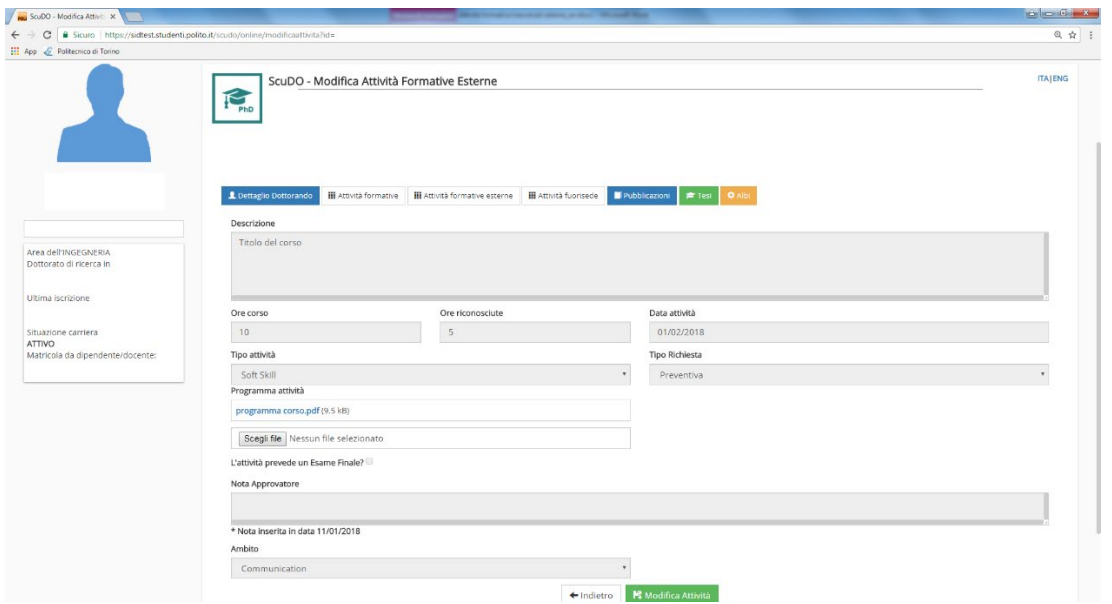

Si ricorda che le ore riconosciute vengono dimezzate se non è prevista una prova finale.

Non sono riconoscibili come corsi trasversali i corsi di lingua, i corsi di cultura e i corsi di formazione degli Ordini professionali, quali ad esempio Ingegneri e Architetti, che hanno già un sistema di riconoscimento di crediti professionali.

Come per tutti i corsi esterni, il massimo di ore riconoscibili per ciascuna attività è pari a 30.

### AL TERMINE DEL CORSO

Una volta terminato il corso, occorre inserire l'attestato di partecipazione per richiedere la convalida delle ore alla Commissione dottorato per la formazione trasversale.

1) Dal Cruscotto – sezione "Attività formative esterne" selezionare il corso inserito cliccando sulla voce "Modifica":

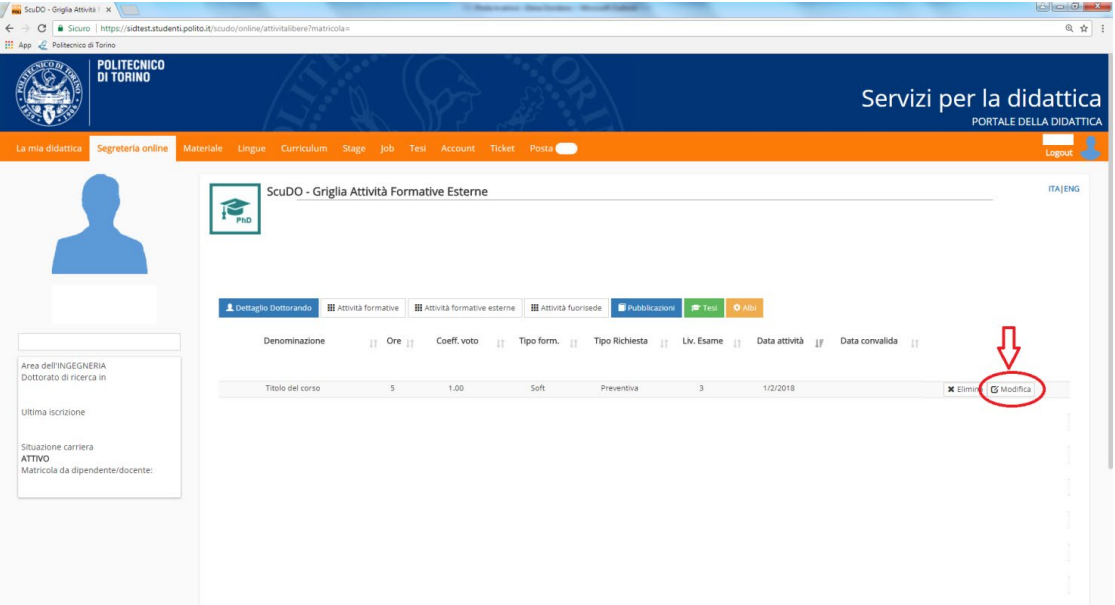

2) Allegare l'attestato di partecipazione (se il corso prevedeva un esame il certificato attestante frequenza del corso e superamento dell'esame):

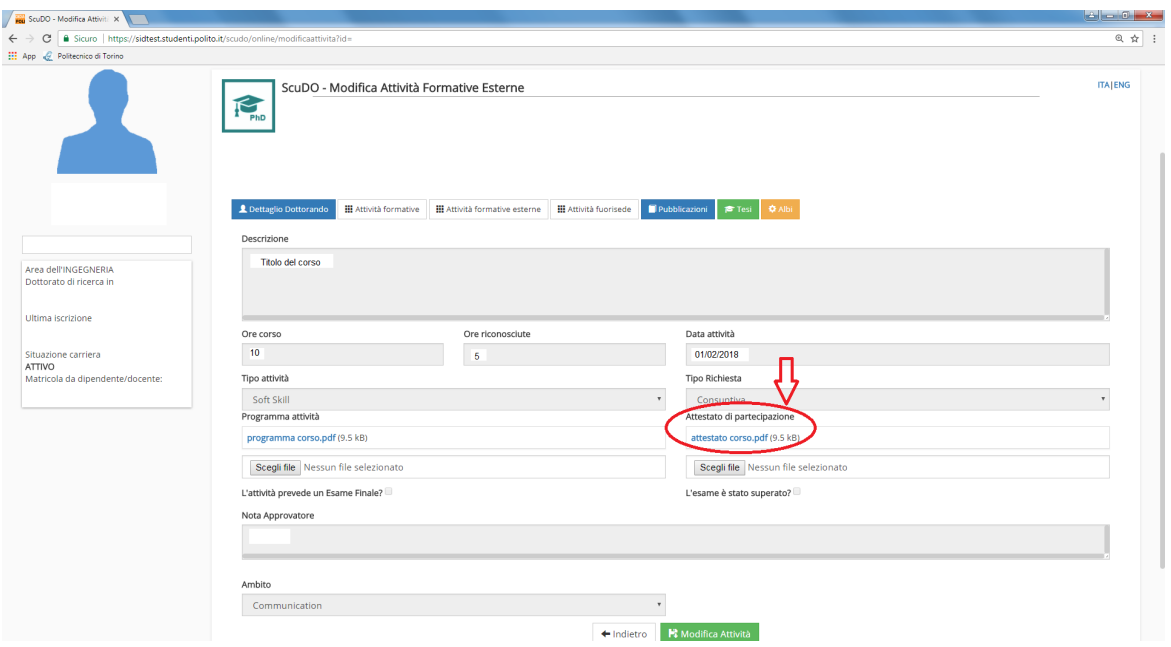

3) Una volta che la Commissione dottorato per la formazione trasversale avrà convalidato le ore, verrà visualizzata la seguente schermata:

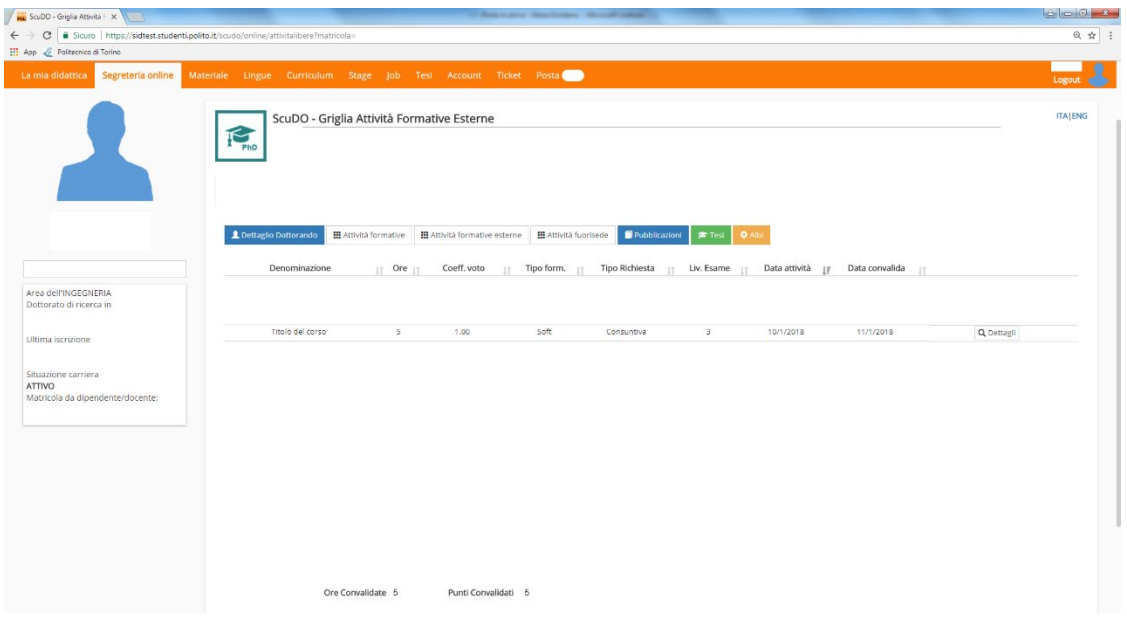

#### **RICHIESTA APPROVAZIONE CONSUNTIVA**

Se si è già seguito un corso esterno che si ritiene possa essere trasversale, è possibile richiederne la valutazione alla Commissione dottorato per la formazione trasversale:

4) Dal Cruscotto – sezione "Attività formative esterne" selezionare la voce "Aggiungi attività formativa esterna":

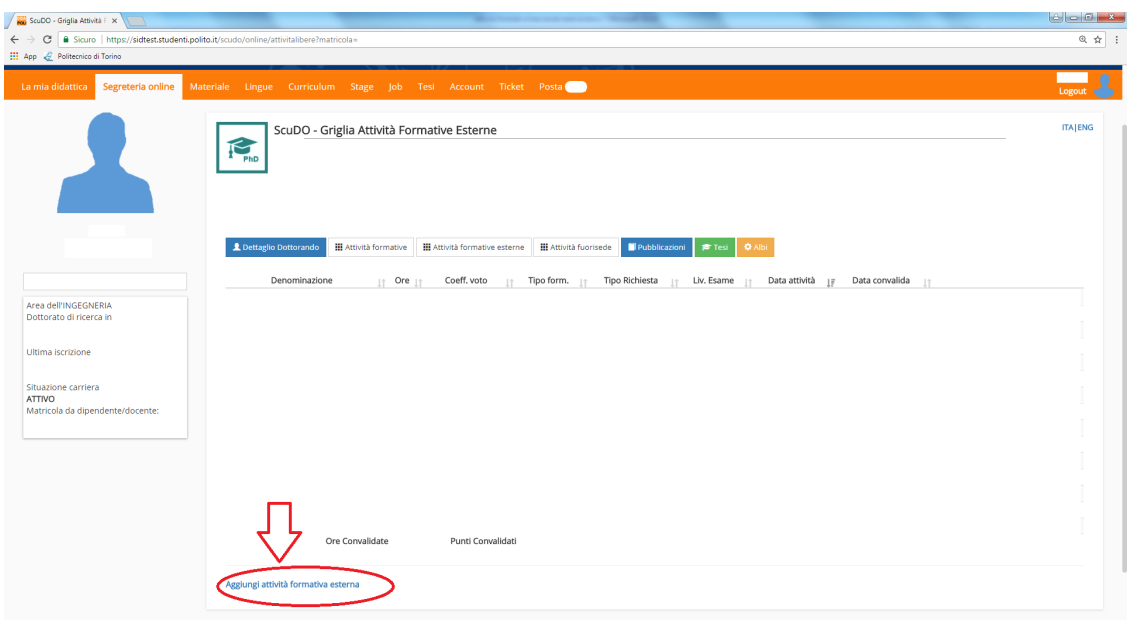

- 5) Inserire i dati relativi al corso per il quale si richiede la valutazione:
	- Titolo del corso
	- Numero ore (come da programma)
	- Tipo attività: soft skill
	- Data attività: data inizio del corso
	- Tipo richiesta: consuntiva (viene selezionato in automatico inserendo la data di inizio corso)
	- Programma attività: allegare il programma
	- Se il corso prevede un esame finale flaggare il campo (l'informazione deve essere reperibile anche nel programma)
	- Attestato di partecipazione: allegare l'attestato di partecipazione (se il corso non prevede un esame) / Attestato di superamento esame: allegare il certificato attestante frequenza del corso e superamento dell'esame (se il corso prevede una prova finale)

Cliccare sulla voce "Aggiungi attività formativa esterna":

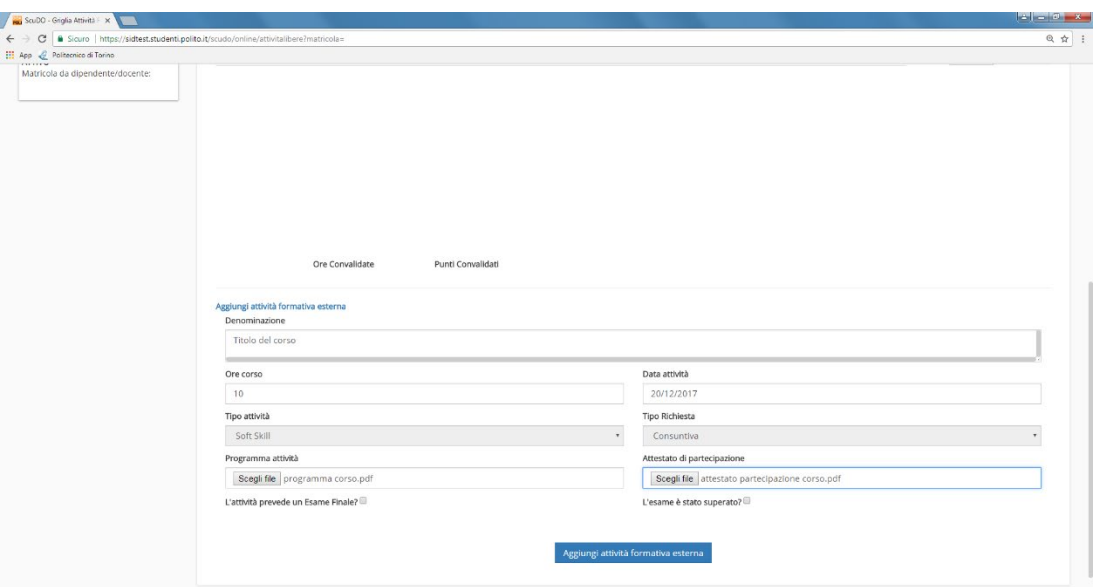

6) Una volta che la Commissione dottorato per la formazione trasversale avrà convalidato le ore, verrà visualizzata la seguente schermata:

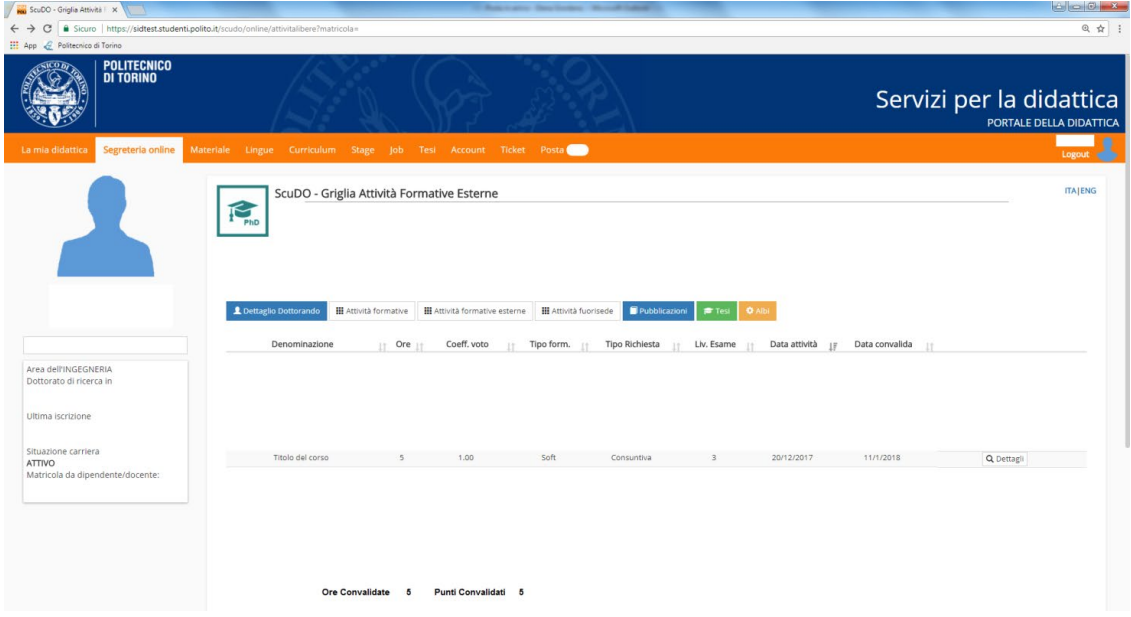